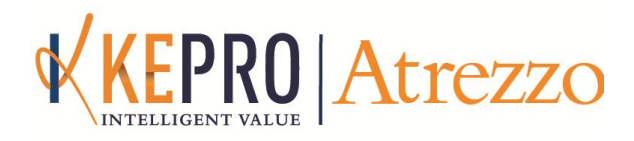

# **RELEASE NOTES**

Release # 1.7.3.8908 September 1, 2015

# **NOTABLE CHANGE:**

## **ICD-10 READINESS CHANGES**

- Effective immediately, providers can submit requests with ICD-9 or ICD-10 diagnosis and procedure codes.
- At the direction of Hillsborough County, both ICD-9 and ICD-10 diagnosis codes may be used for cases with start dates prior to **or** after 10/1/15. *This applies to both new cases and extensions of existing cases.*
- Searching for ICD-10 diagnosis codes follows the same process as searching for ICD-9 diagnosis codes, as shown in the screenshot on the next page.
	- 1. Select the appropriate Code Type (ICD-9 or ICD-10).
	- 2. Use the Code Starts With or Description searches to locate the ICD-9 or ICD-10 code.

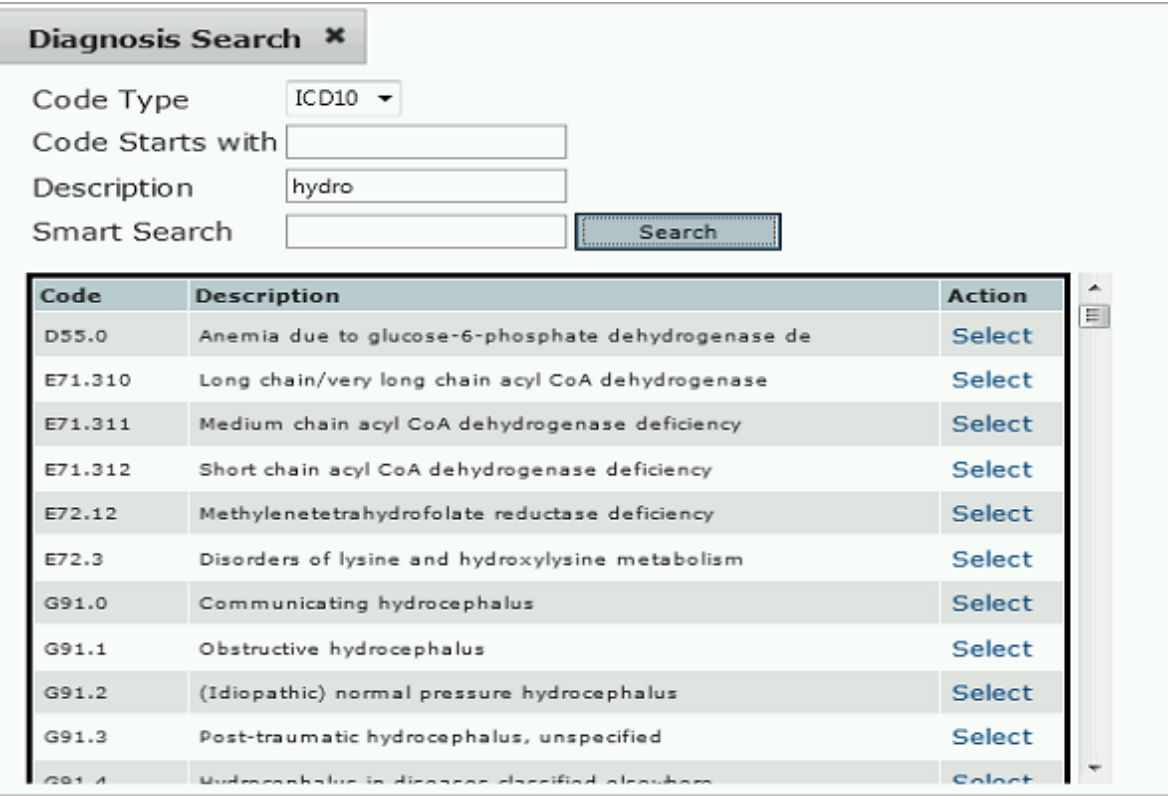

**Note:** Do not use the Smart Search for ICD-10 searches.

\* Atrezzo now returns 400 diagnosis and procedure codes, to accommodate the increased number of ICD-10 codes.

### **CHANGE TO NUMBER OF CASES DISPLAYED**

- In our continuing efforts to improve performance, KEPRO has revised the display of a member's cases.
- $\cdot$  Prior to this improvement, providers attempting to submit a request for a member with many cases frequently received an error message and had to fax in the request to KEPRO.
- With this improvement, you should no longer receive an error message, but should be able to submit the case through the Provider Portal.
- $\cdot$  The change applies to both New Request and Search / Member.
- Atrezzo displays the most recent **50** cases, in order from most recently-submitted to oldest-submitted, as shown in the screenshot below.

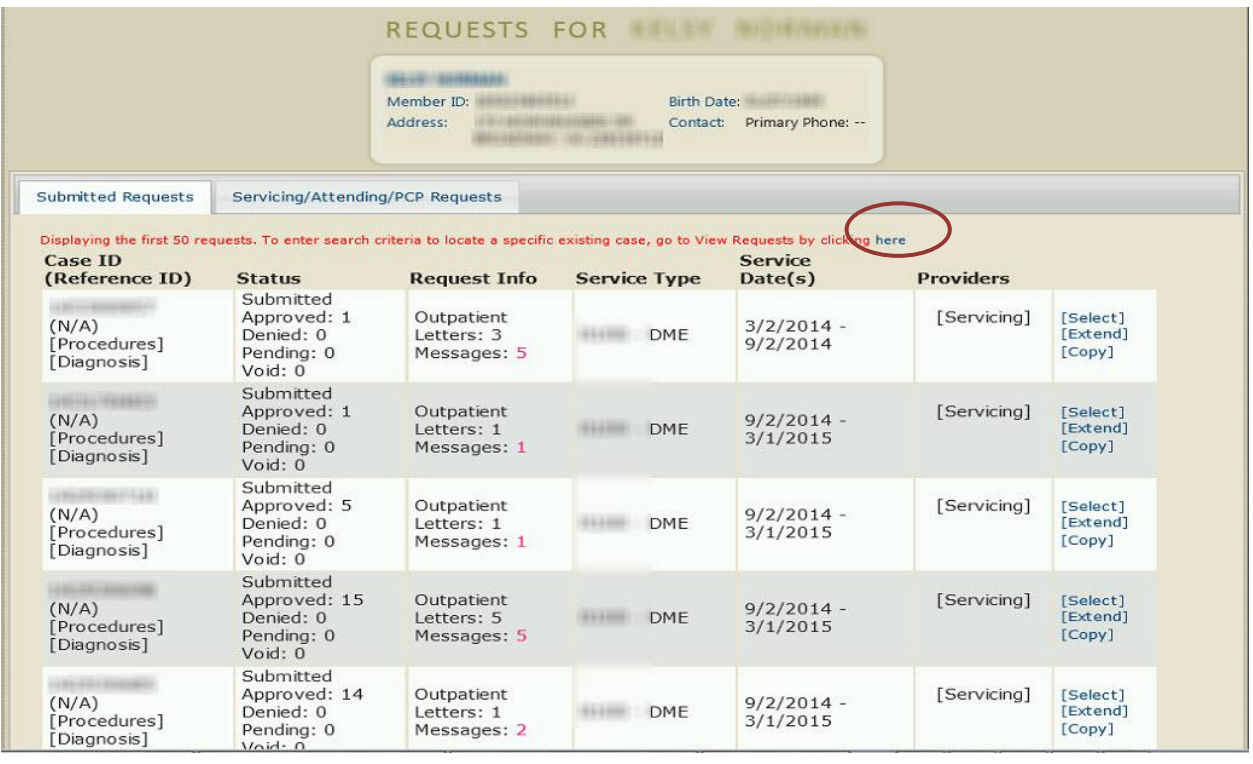

- If the case you need to locate is not displayed, use View Request to locate the case. → You can link directly to View Request from this member case screen by clicking the blue **here**.
- ◆ On the View Request screen, limit your search criteria to locate exactly the case you need, as shown in the screenshot on the next page.

#### Enter the member's information.

Specify a date range, and/or Type, and/or Service Type to refine the search.

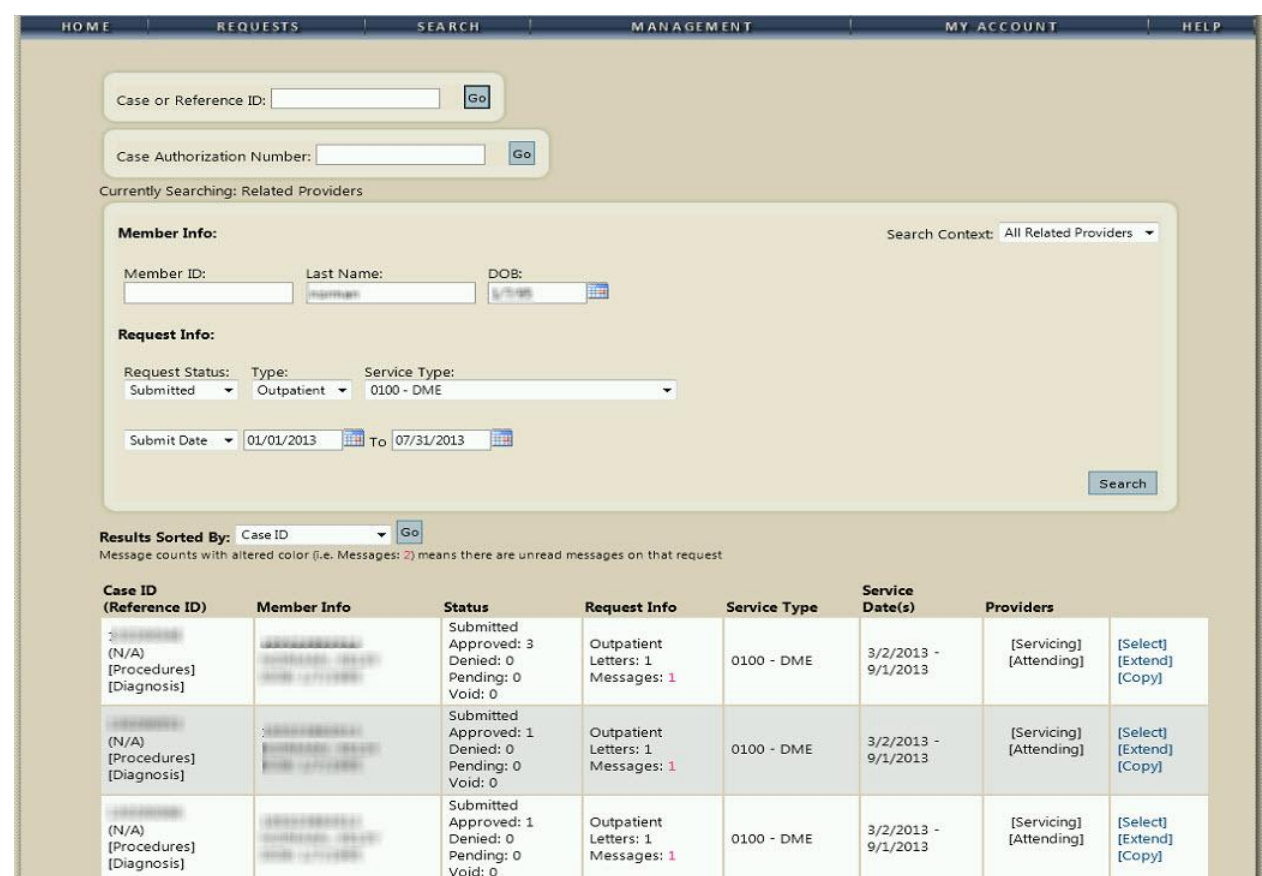